## Example DemoApp BayD1

I have written a multipage demonstration example for learning purposes. The complete project is available in the zip‐ file "AppBayFinal 2019V4.zip". You need professional version of Visual Studio V16.3.9 or higher. If you start after unpacking the sln- file you see the four platform projects. If you get error messages caused by incompatibilities you can create a new empty cross platform project with name "AppBayFinal2019":

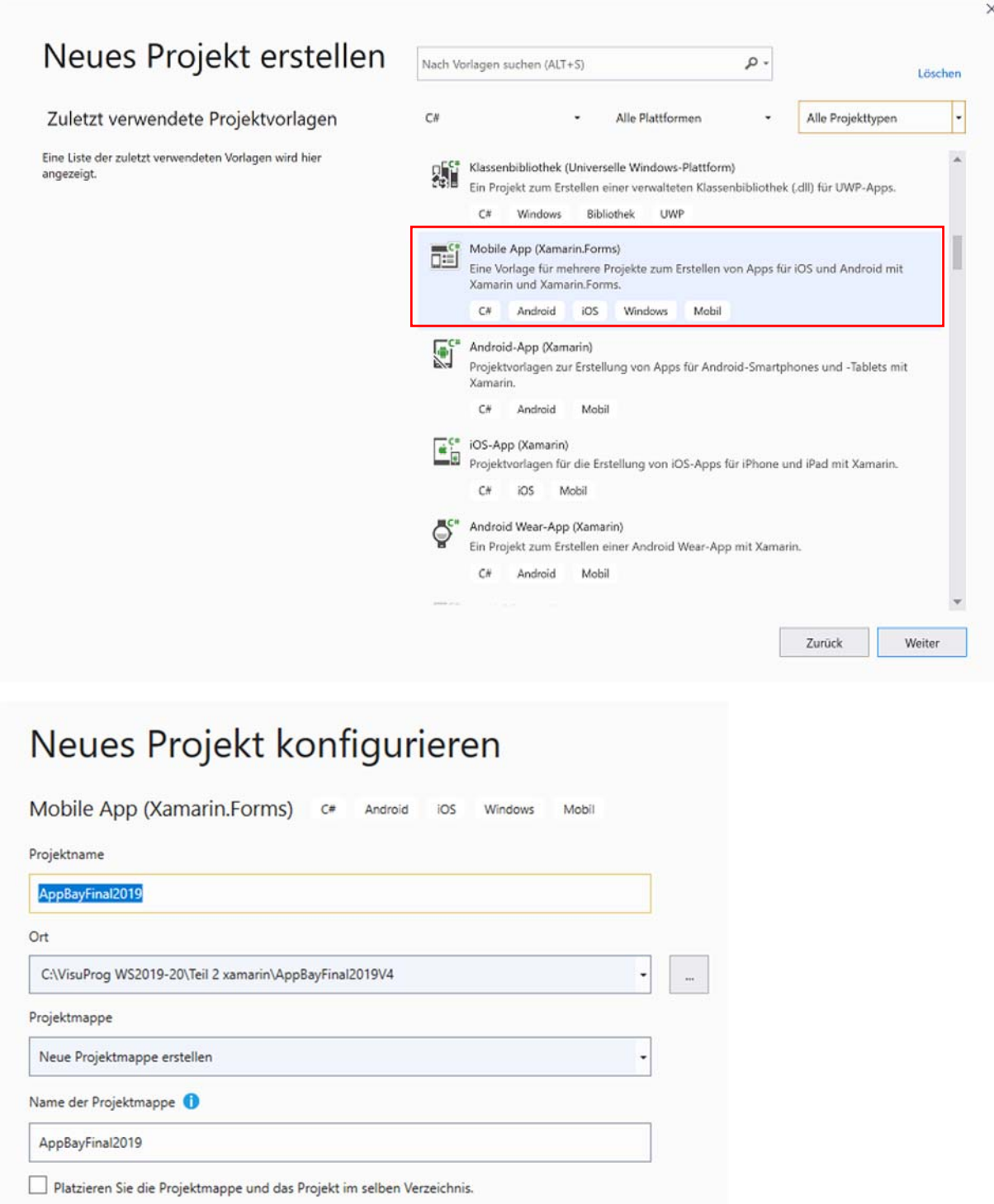

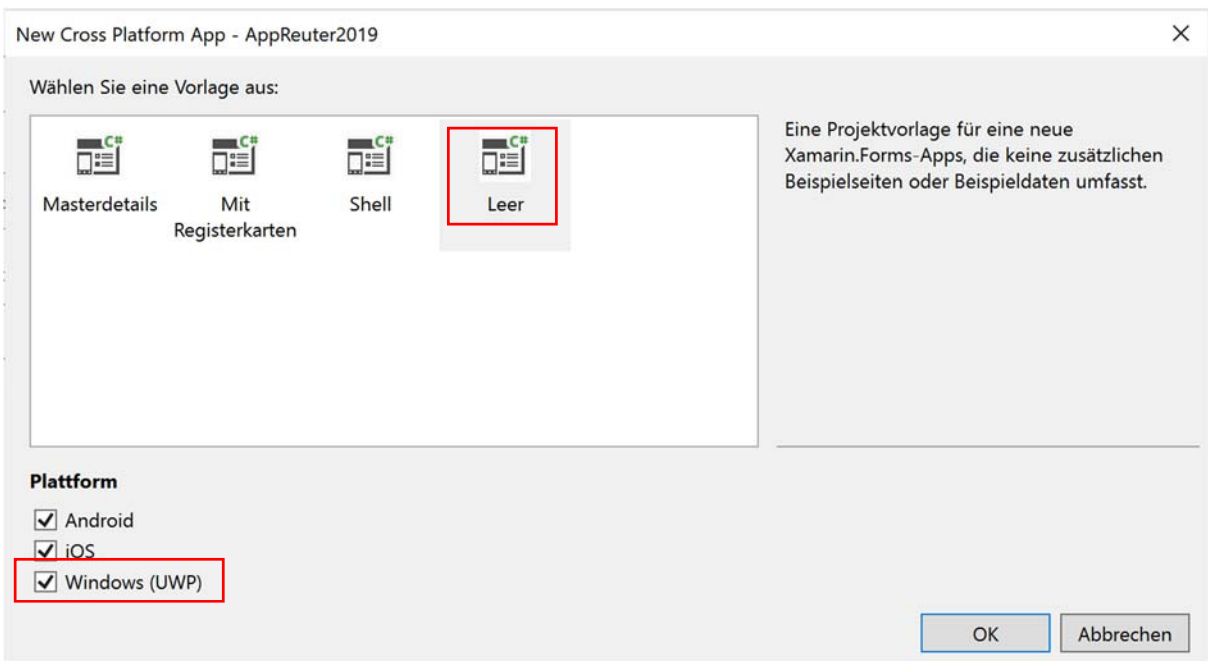

Then in your solution manger add the following 18 files to your central project:

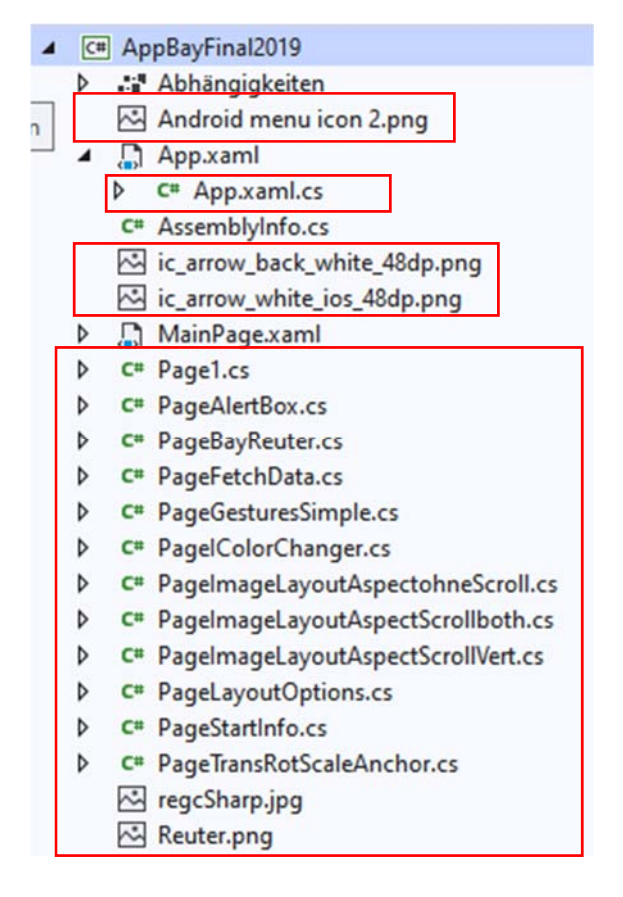

Then with windows explorer look for replacement of following folders (mainly the Icons) in the Android project:

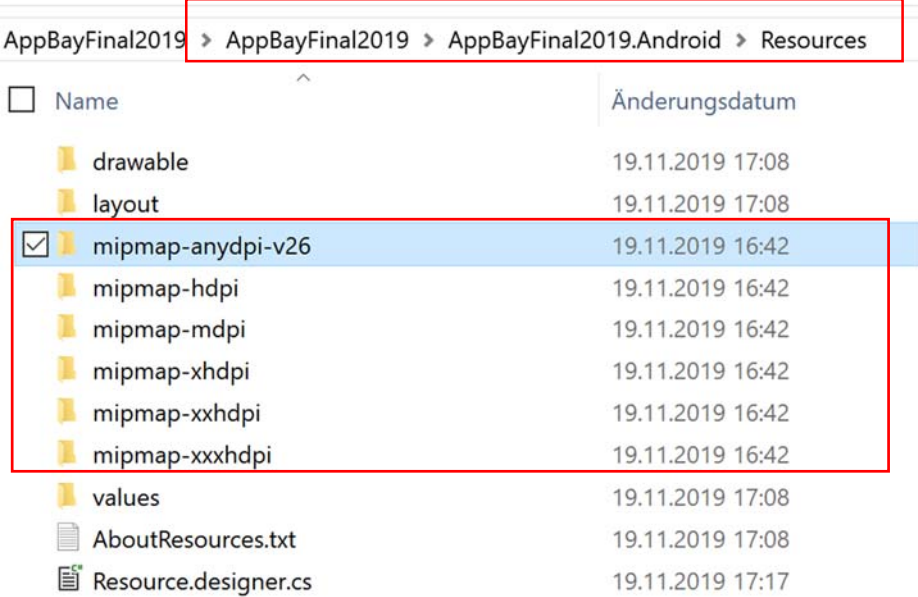

In iOS:

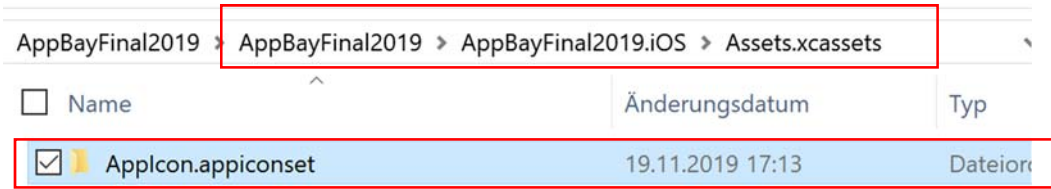

## And UWP:

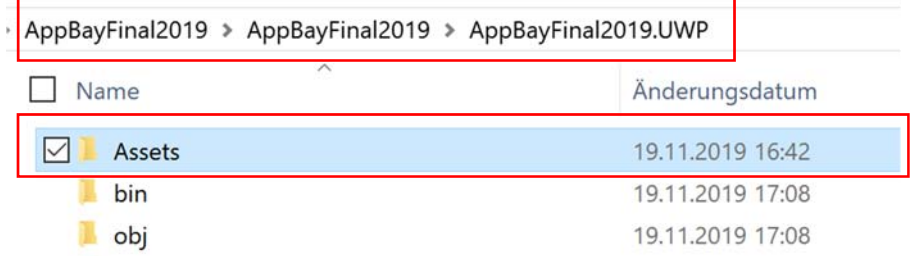

Then Back to VS and set all 5 pictures / Images (extensions jpg and png) in properties "Build" to embedded resources:

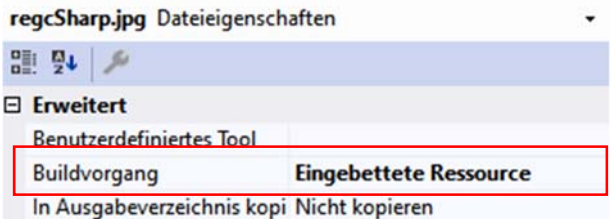

Don't forget to set your iOS info.plist to your Certificate/ Bundle‐ID at apple development center:

Bundle-ID: com.bay.AppBayFinal2019 Then this should work and you should see:

Android emulator Pie 9.0 API28:

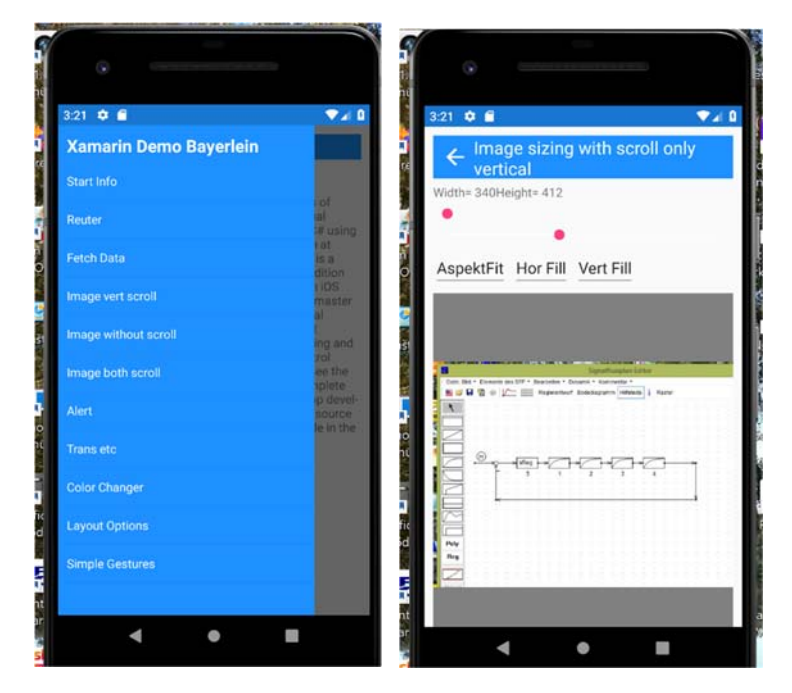

iOS iPhone 8 iOS 13.2:

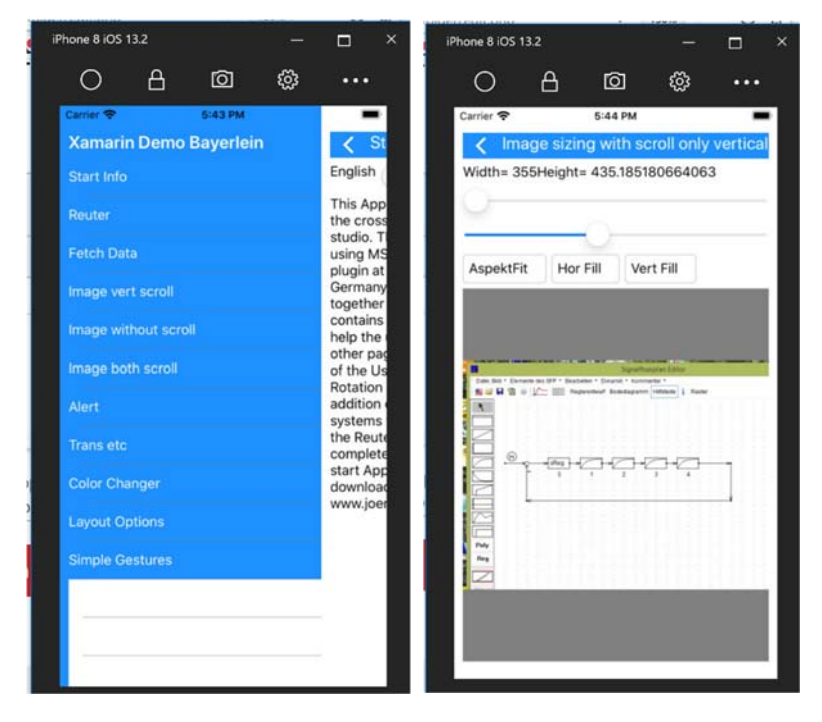

UWP on my surface:

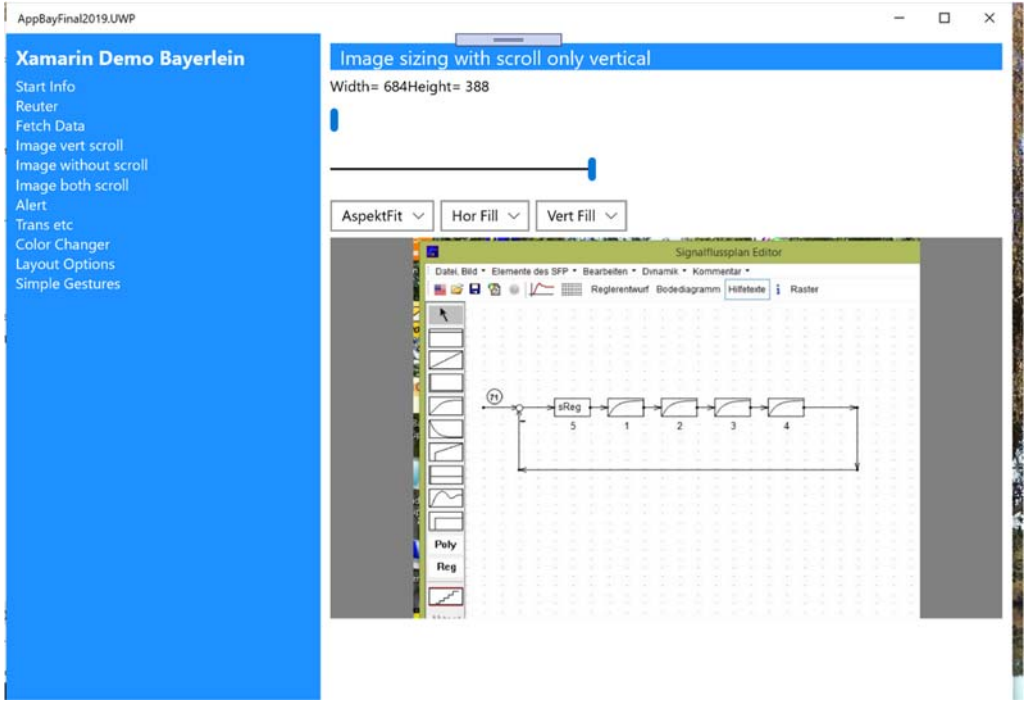

If questions appear feel free to contact me on

Regards Prof. Dr. Bayerlein Nov. 2019